# Set up your roster

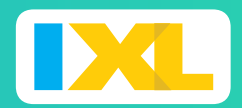

#### *QUICK-START GUIDE*

- It's quick and easy to get your students ready to explore all the fun on IXL.
- Your students have access to unlimited math, language arts, science, social studies, and Spanish practice in thousands of topics!
- You can effortlessly track class and student progress with our interactive, real-time Analytics.

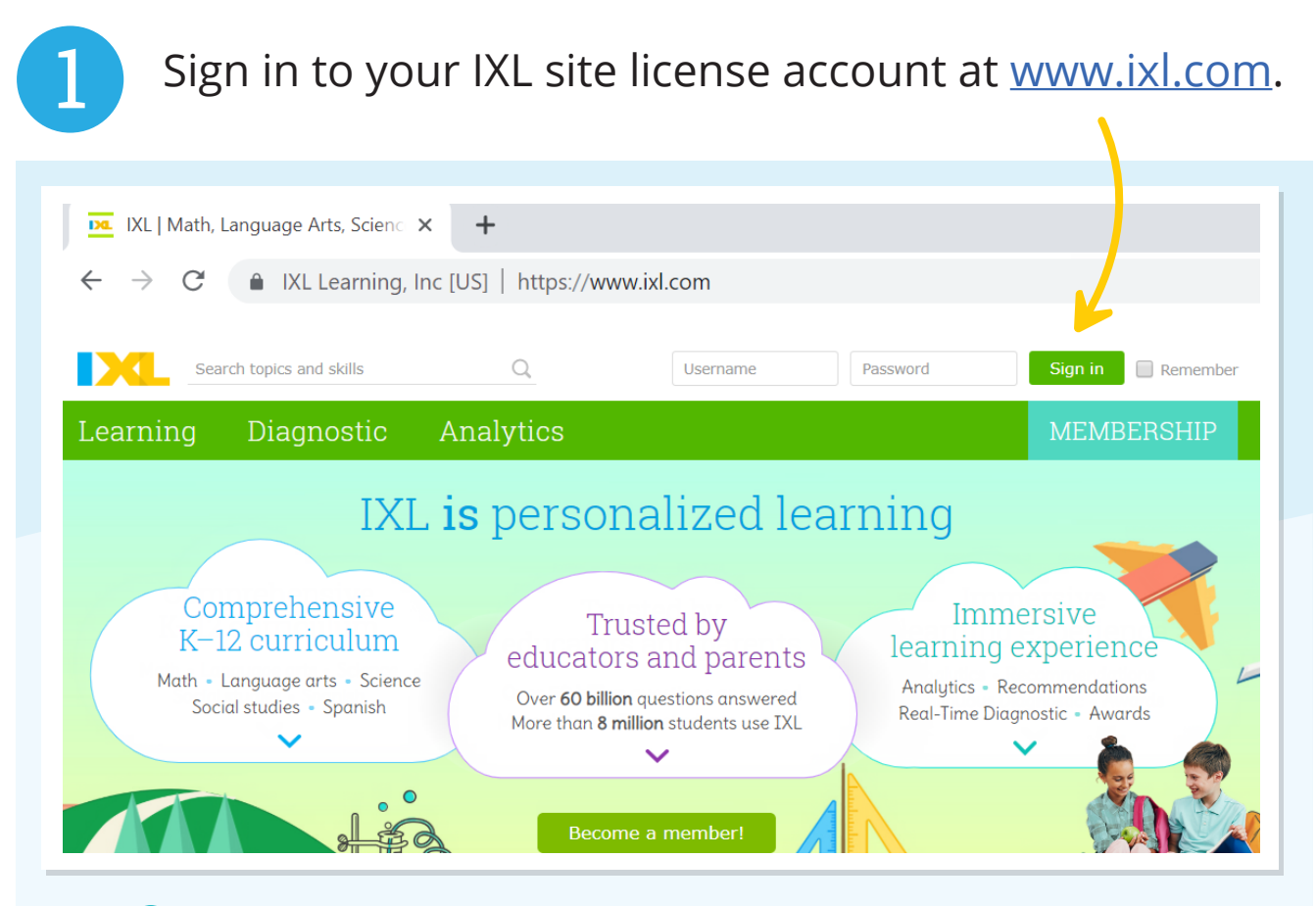

If you don't know your username and password, contact us at help@ixl.com

Open your account menu in the upper-right corner, and select **Roster**.

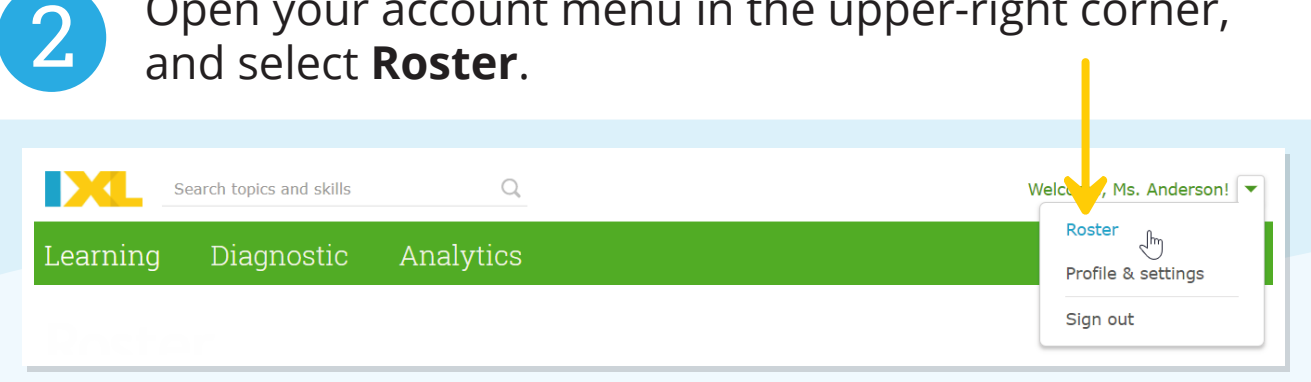

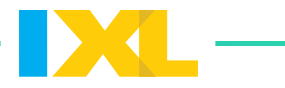

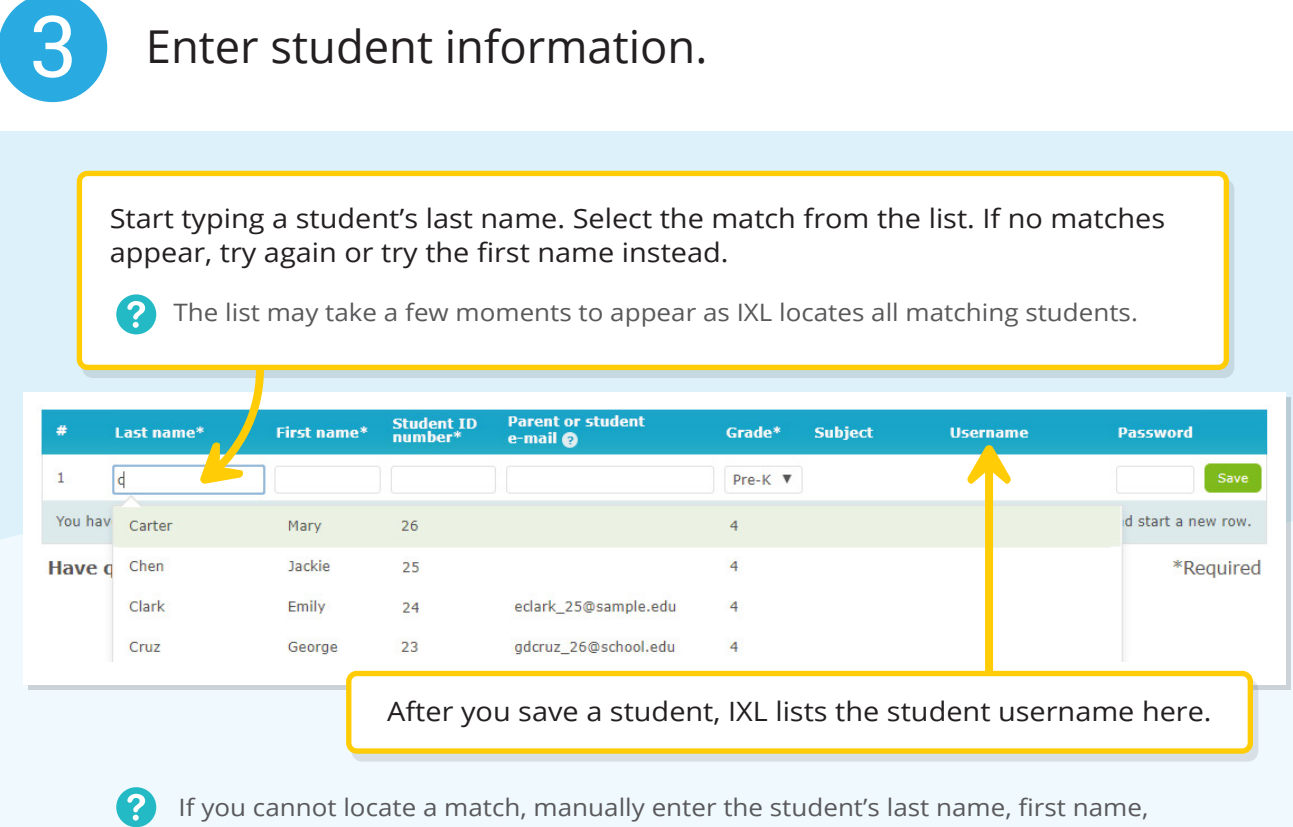

a unique ID number, and grade. Then, click **Save** to add the student.

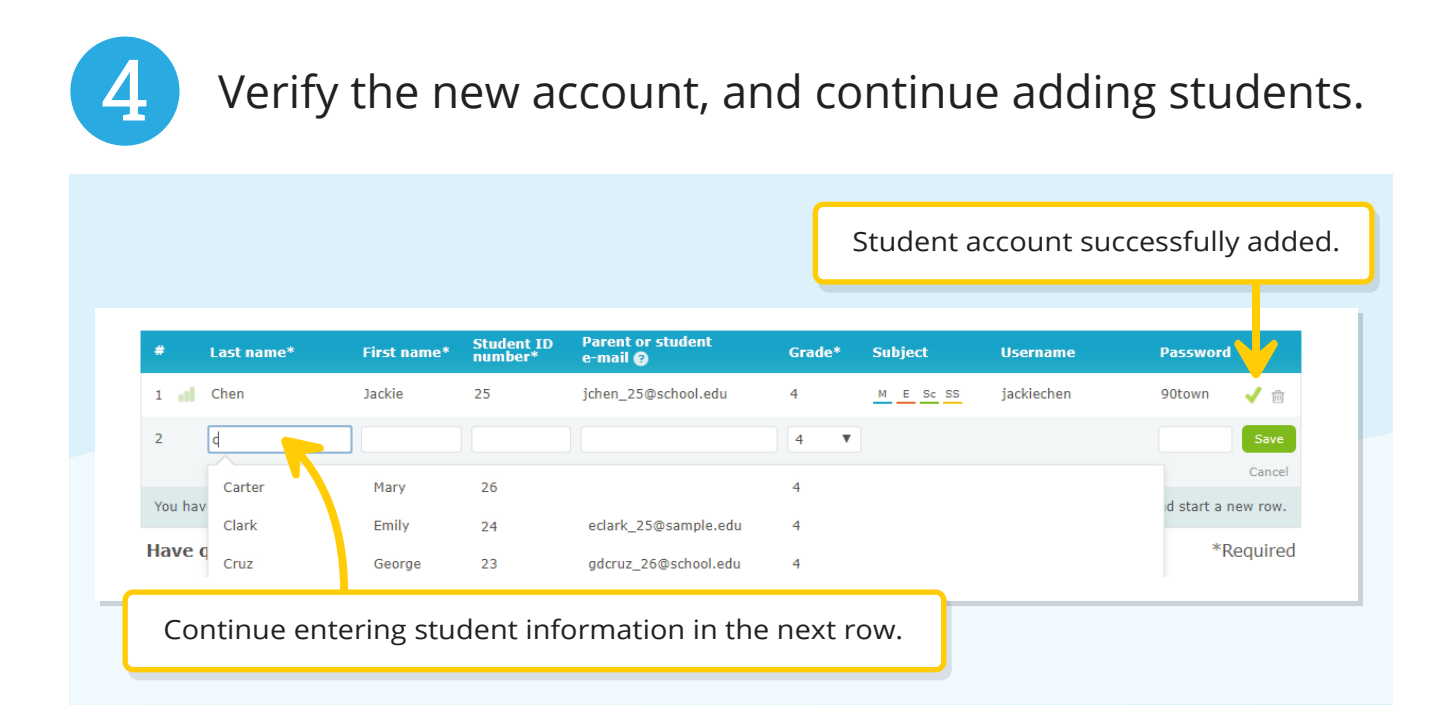

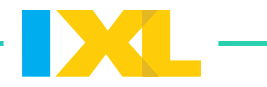

### **Almost done!**

Follow the two steps below to introduce your students to IXL.

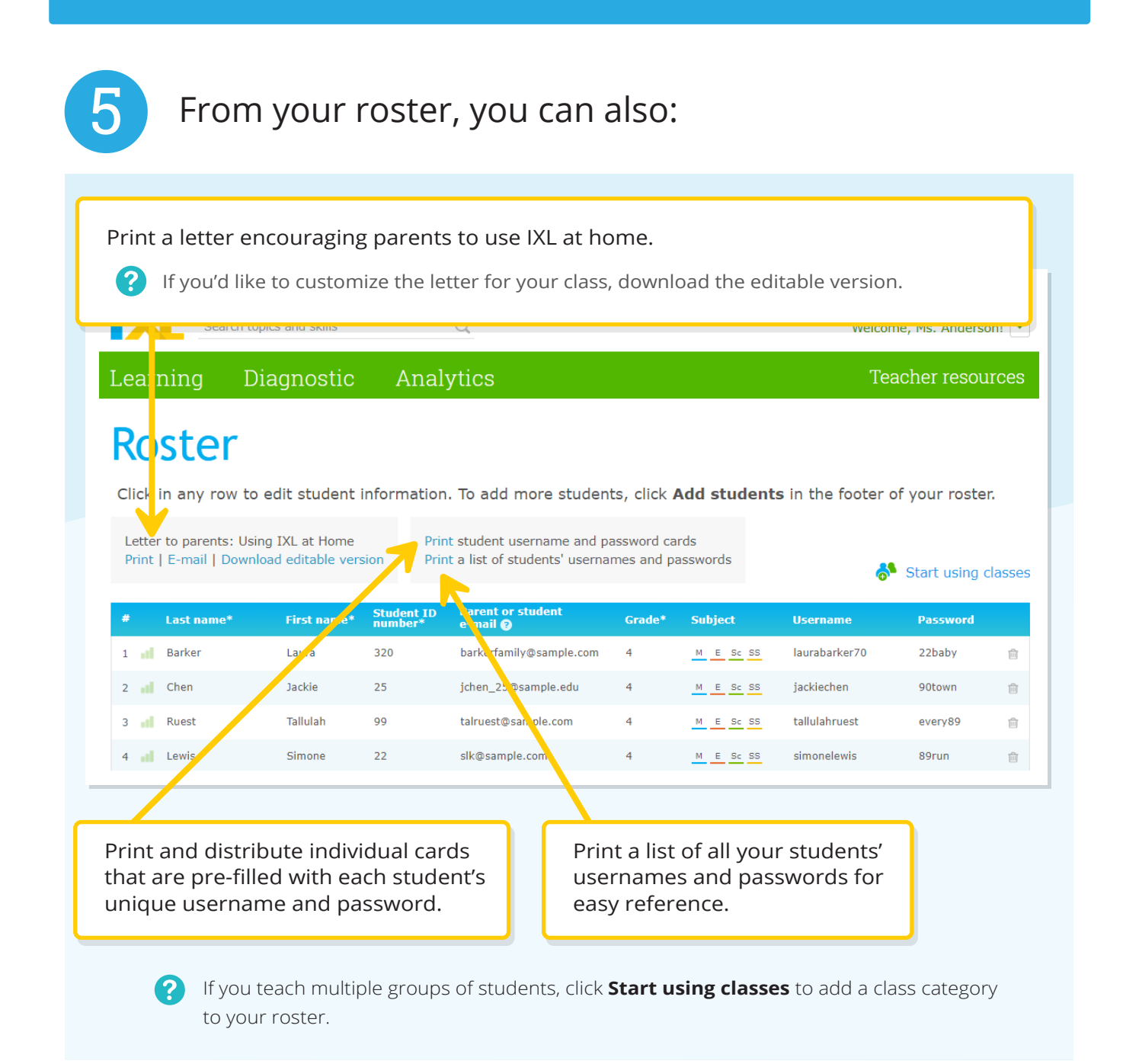

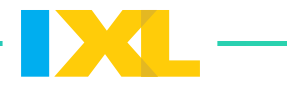

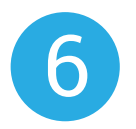

#### Before your students start practicing, edit your profile settings:

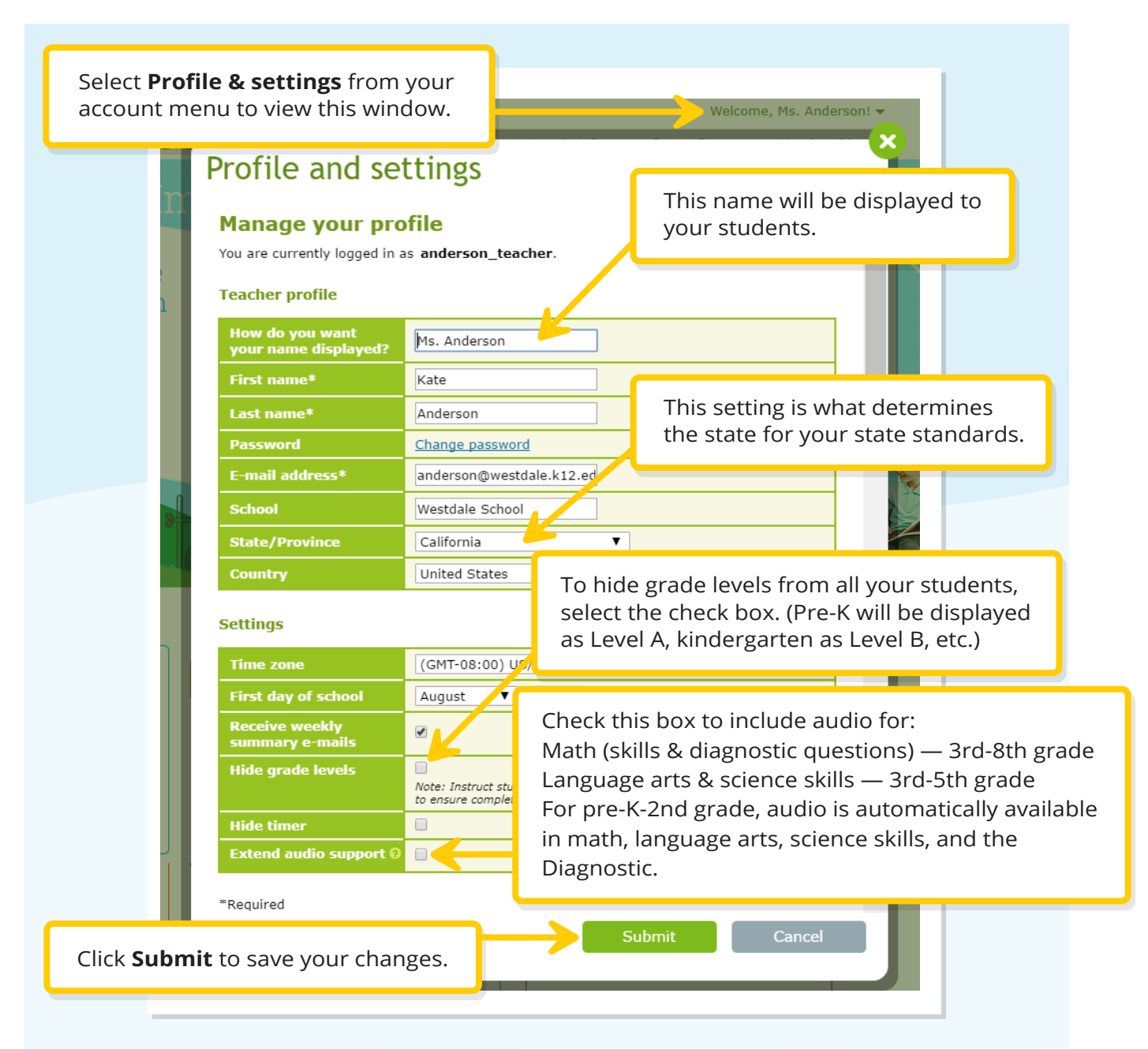

## **Your roster is now set.**

Make sure your students know their usernames and passwords. Encourage them to always sign in!